## **Phoenix FD for Maya**

Installation Guide for Linux

## **Linux**

1. Unpack the contents of the installation archive to a temporary folder (called *phoenix\_install\_dir* below);

2. Open a console and navigate to that folder;

3. Make sure you have root permissions or use the *su* or the *sudo* command and run the installation file in the directory for the respective OS and Maya version:

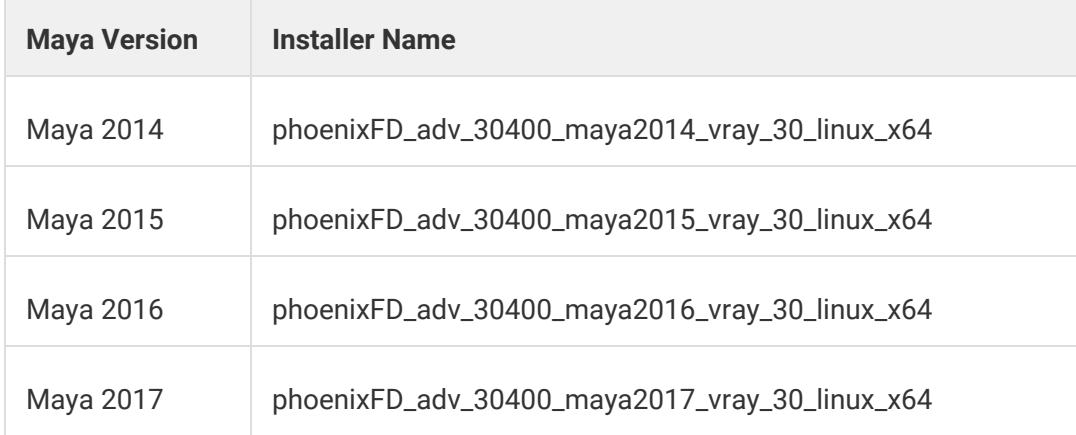

4. Follow the instructions of the installer.

5. You will be presented with the License Agreement. Please take a few minutes to review it and then continue

6. In the next step, you can choose what to install. The available options are

**Workstation (full)** – Includes the Phoenix FD for Maya and sample scenes.

**Render slave** – Includes the Phoenix FD plugin for V-Ray Standalone. Pick this option if this machine is going to be used as a render slave only.

7. Pick an option and finish the installation

For example:

\$ cd phoenix\_install\_dir

\$ sudo ./phoenixFD\_adv\_30400\_maya2017\_vray\_30\_linux\_x64

*follow installer instructions*

**Completing the installation**

Please skip the steps that are not relevant for your installation type.

1. After you click the Install Now button, the installer will proceed to uninstall any previous versions and install Phoenix FD on your machine.

2. If the installation was successful, you will get this screen.

**Visit our online documentation site** will open a new browser window/tab to the **Phoenix FD** for [Maya Docs.](https://docs.chaosgroup.com/display/PHX3MAYA/Phoenix+FD+for+Maya+Help)

**Open the changelog file after the installation** will open the text file with changes broken down by releases (also available through the [Release Notes\)](https://docs.chaosgroup.com/display/PHX3MAYA/Release+Notes).

Click the **Finish** button:

\$ exit

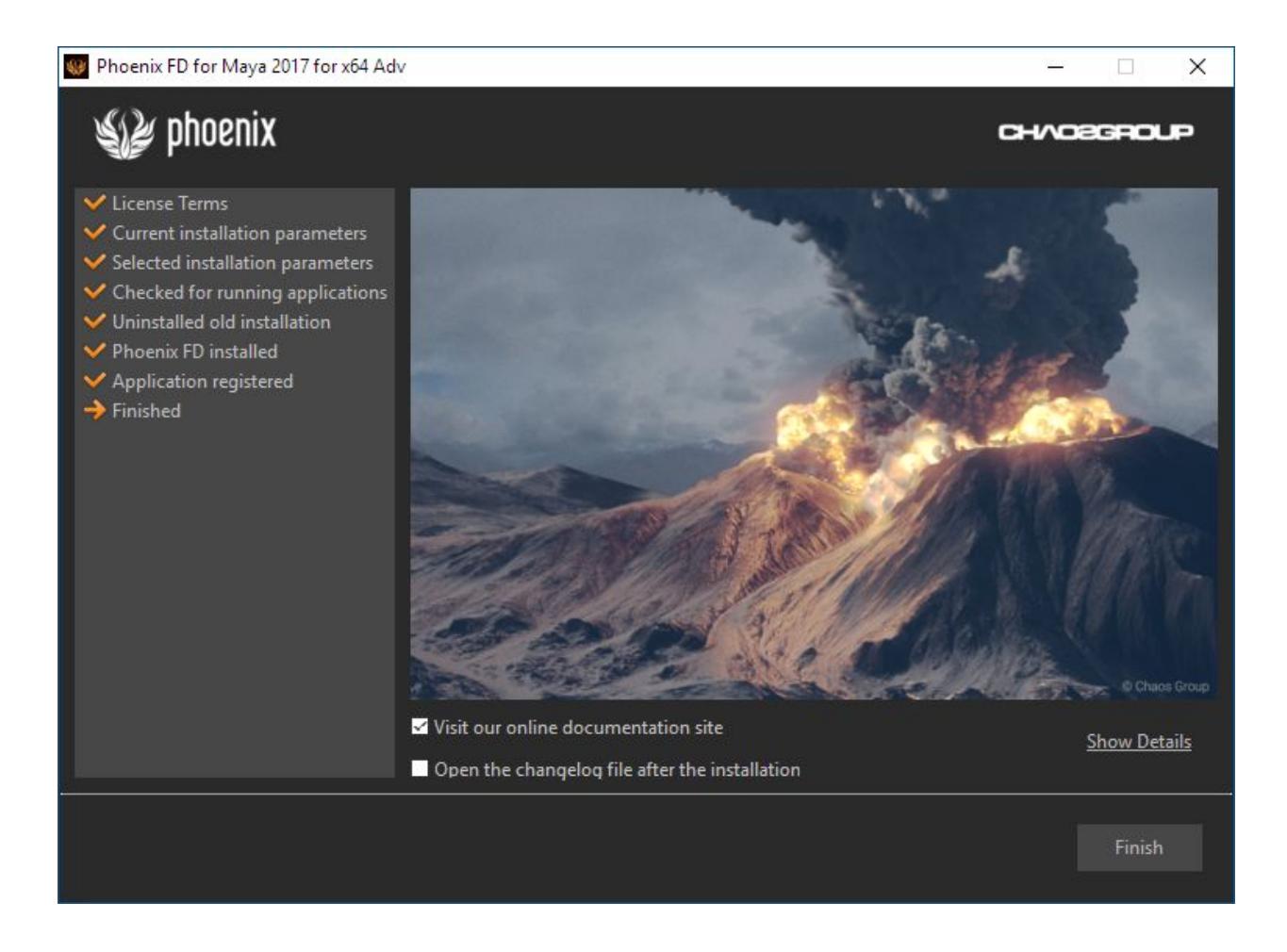

3. If you don't already have a ChaosGroup License Server installed on your machine or if you have an older version, you should install the one included with the zip package of Phoenix for Maya (*vrlservice\_installer.exe* or *vrlservice\_installer.bin* for Linux), or download the latest License Sever from [chaosgroup.com.](https://download.chaosgroup.com/?product=48) To make sure that your license server is up and running and you have the necessary licenses, please proceed to the [Set Up Your Phoenix FD License](https://docs.chaosgroup.com/display/PHX3MAYA/Set+Up+Your+Phoenix+FD+License) page.